# **1231X, 1232X & 1491X**

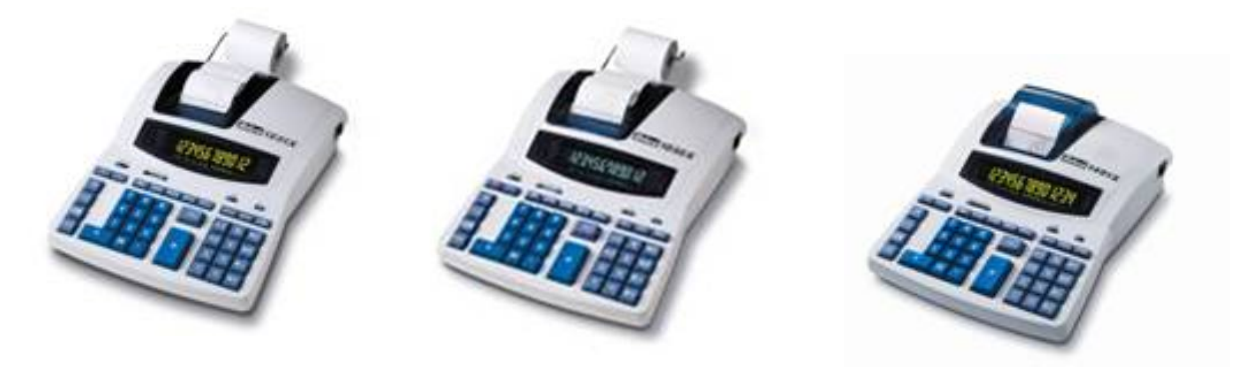

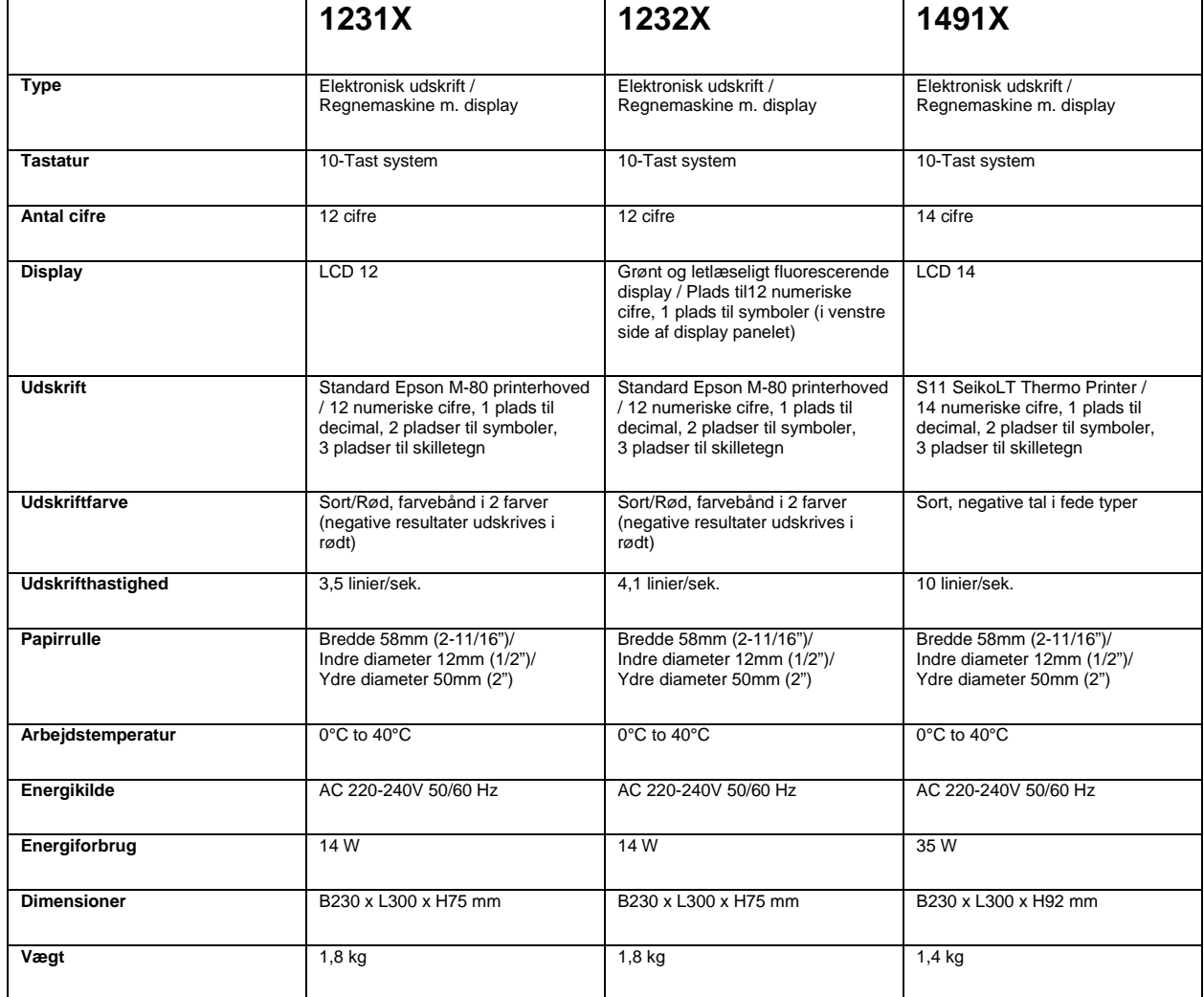

#### **Betjening og vedligeholdelse**

#### **Før maskinen tændes**

Fjern båndpuden der hviler på båndet. Båndpuden er anbragt under printerdækslet. Check label med maskindata under regnemaskinen for at se om maskinens energiforbrug i volt svarer til den lokale netspænding, før netkablet tilsluttes.

#### **GIV AGT**

Hvis denne regnemaskine ikke installeres og betjenes ifølge forskrifterne (jf. denne manuals anvisninger), vil den ikke fungere optimalt. Regnemaskinen er fremstillet i robuste materialer, som leverer en effektiv beskyttelse i forbindelse med normal brug. Der er imidlertid en grænse for, hvor hård en medfart denne maskine kan klare, før den ikke fungerer optimalt længere. Rimelig forsigtighed må udvises i omgangen med denne maskine for at sikre bl.a. displayet og andre komponenter.

• Anbring aldrig regnemaskinen på steder, hvor der er meget høje eller meget lave temperaturer, høj luftfugtighed, direkte sollys eller et meget støvet miljø i længere perioder ad gangen.

Hvis maskinen udsættes for sådanne forhold over længere tid, kan det resultere i forringede ydelser (i bl.a. LSI'en og andre komponenter) samt beskadigelse af kabinettet. Man skal ligeledes undgå at anvende maskinen tæt på lydudstyr på grund af risiko for interferens.

• Anvend ikke uautoriseret, elektrisk udstyr.

• Udsæt ikke maskinen for kraftige fysiske påvirkninger eller meget fugtige miljøer, hvis dens ydelser ønskes bevaret.

• Undgå at dække maskinen til, når den er tændt af hensyn til risiko for overophedning.

• Åbn ikke kabinettet. Originale komponenter eller tilbehør må ikke udskiftes med andet tilbehør, som ikke er godkendt af IBICO, og som ikke foretages af autoriseret service personale.

• Brug ikke fortynder, benzin eller sprit for at rengøre regnemaskinen. Anvend en silikonebehandlet klud eller et stykke stof fugtet med et mildt rengøringsmiddel, som ikke ødelægger regnemaskinen.

#### **Montering og udskiftning af papirrulle**

Tænd for maskinen. Lad papirholderen klikke på plads. Klip enden af papirrullen lige over med en saks for bedre at kunne få papiret fremført gennem printerhovedet. Sæt kanten af papirrullen ind i papiråbningen. Tryk på Papirfremføringstasten (5) for at fremføre papiret, så det kommer til syne på den anden side af printeren. Monter papirrullen ved at stramme begge ender af papirholderen.

#### **Bemærk:**

• Undgå at stramme papirholderen for meget.

• For at fjerne papirrullen fra printermekanismen, trækkes papirrullen fremad, efter man forinden har klippet papiret over på papirrullesiden.

#### **Montering og udskiftning af farverulle 1231X 1232X**

- 1. Sluk for maskinen.
- 2. Skub printerdækslet indad og opefter for at fjerne det fra kabinettet.

3. Fiern rulleholderen for at fierne begge ruller.

4. Indsæt nye farveruller. Check at den sorte side af farvebåndet vender opad, og at båndet går igennem båndstyret i den rigtige retning (**A**).

5. Sæt printerdækslet tilbage på kabinettet.

#### **Tastatur og kontakter KONTAKT OVERSIGT**

#### **1 Udskriftfunktion, Posttæller og Sumtotal**

P :Beregning foretaget på såvel display som printer NP / AC : Beregning foretaget udelukkende i display IC : Beregning med posttæller, udskrift og display GT : Beregning med Sumtotal

**1231X & 1491X:** Enhver total, som hentes via tryk på **T** tasten, akkumuleres automatisk i hukommelsen. Den akkumulerede Sumtotal kan hentes ved at trykke på hukommelsestasten **MC**;

**1232X:** Enhver total, som hentes via et tryk på **T** tasten, akkumuleres i **MII**. Den akkumulerede Sumtotal kan hentes ved at trykke på **MII** herefter **MC** tasten;

#### **2 Decimaler**

Beregninger, som foretages ved brug af tasterne **T**, **+**, **-**, **=**, **%** eller **MC** taster, foretages normalt ifølge det decimalvalg, som forinden er foretaget. Når de hele tal i en indtastning eller i et beregnet resultat overstiger antallet af decimaler, der fremkommer i kraft af et tilfældigt decimalvalg, så har de hele tal forrang i forhold til decimalerne.

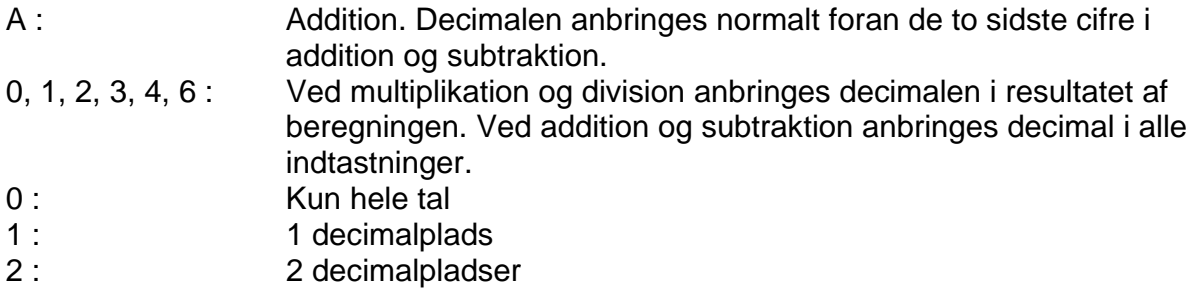

- 3 : 3 decimalpladser
- 4 : 4 decimalpladser
- 6 : 6 decimalpladser
- F : Flydende decimal. Automatisk flydende decimal for
	- præcisionsberegninger.

#### **3 Oprunding / Afrunding / Nedrunding**

(Afhængig af decimalsystem. Hvis decimalvalget er sat til flydende decimal, vil denne kontakt være inaktiv.)

\_ : Beregning i nedrundingsfunktion

5/4 : Beregning i afrundingsfunktion

\_ : Beregning i oprundingsfunktionen

**4** ©**.** 

: Beregning uden Sigma

© : Beregning med Sigma. Resultaterne af multiplikations- eller divisionsberegninger, der er foretaget via **=** eller **%** tasterne, akkumuleres automatisk. Summen af disse akkumulationer vises ved at trykke på Subtotal tasten og vises og slettes ved at trykke på Total tasten.

#### **TASTATUR OVERSIGT**

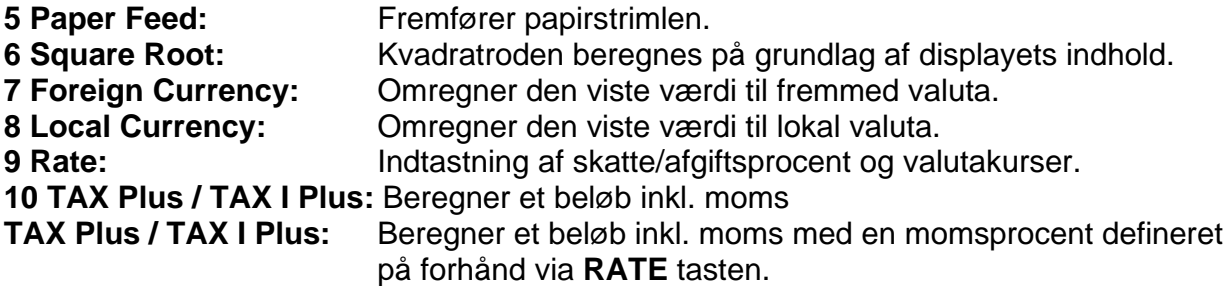

**11 TAX Minus / TAX I Minus:** Beregner et beløb ekskl. moms med en momsprocent defineret på forhånd via **RATE** tasten.

# **1231X**

#### **12a TAX II Plus:**

Beregner et beløb inkl. moms med en momsprocent defineret på forhånd via **RATE**  tasten.

#### **13a TAX II Minus:**

Beregner et beløb ekskl. moms med en moms procent indlagt på forhånd via **RATE**  tasten.

#### **14a Time Mode:**

Sætter regnemaskinen i tidsfunktion. **+**, **–**, **S**, og **T** vil blive beregnet og vist i tidsfunktionen (timer, minutter)

#### **1232X**

12b IC: Beregning med posttæller.

**13b Grand Total:** Udskriver og sletter Sumtotal hukommelsen.

**14b Memory II:** Kan foretage beregning på hukommelse II ved at trykke på hukommelse II tasten efterfulgt af hukommelse plus-, hukommelse minus-, hente hukommelse- eller slet hukommelse-tasterne.

#### **1491X**

**12c AC:** Henter automatisk beregninger foretaget i "AC" funktionen

**13c Call:** Checker beregningerne trin for trin. Viser tidligere beregninger hurtigt ved vedvarende tryk.

**14c Void:** Muliggør korrektioner i de enkelte beregningstrin

**15 Digit Shift:** Flytter det viste tal en plads mod højre før man trykker på en

funktionstast. Det gør det muligt at rette en fejlagtig indtastning uden at skulle slette hele displayet.

**16 Sign Change:** Ændrer det viste tal fra plus til minus og fra minus til plus.

**17 Gross Profit Margin:** Beregner den rigtige detailpris på grundlag af kostprisen og en ønsket bruttoavance.

#### **18 Clear Entry/Clear**

CE : Sletter de sidste tal (viste tal) der blev indtastet, før en funktionstast blev aktiveret C :Sletter alt undtagen indholdet af hukommelsen og Sumtotal hukommelsen.

**19 Numbers, double zero & tripple zero:** Definerer det tal som skal indtastes.

**20 Decimal point:** Sætter decimalen.

#### **21 Subtraction**

**22 Addition** 

**23 Delta percent:** Den procentuelle ændring i forhold til referenceværdien kan beregnes. Konstant beregning er mulig, når A antages at være en konstant. Denne beregning kan også foretages ved hjælp af **%** i stedet for **=**.

**24 Non-Add/Print:** Viser indholdet i udskrift men foretager ingen beregning; udskriver tallet i displayet, selv om udskriftskontakten står i "NP" stilling.

**25 Subtotal:** Viser de foreløbige resultater af addition og subtraktion.

**26 Total:** Viser det samlede resultat af addition og subtraktion. Et tryk på denne tast sletter hele registret. Hvis man trykker denne tast ned sammen med "GT" kontakten, bliver resultatet automatisk akkumuleret i hukommelsesregistret.

**27 Percentage:** Omregner procent til decimalværdi; omregner også pristillæg og rabatter.

**28 Division** 

**29 Multiplication** 

**30 Equal:** Viser resultatet af multiplikation eller division.

**31 Memory Clear:** Sletter indholdet af hukommelsen efter at have hentet indholdet op i displayet og/eller udskrevet det på papir.

**32 Memory Recall:** Henter indholdet af hukommelsen op i displayet og/eller udskriver det på papir.

**33 Memory Minus:** Fratrækker det viste tal eller beregnede resultat fra hukommelsen. **34 Memory Plus:** Akkumulerer det viste tal eller beregnede resultat direkte ind i

hukommelsen.

## **Sådan vælges "00" versionen**

#### **eller "000" versionen**

Monter de ønskede taster (tasttilbehør er vedlagt) og fjern den eksisterende version – med en bilnøgle om nødvendigt.

#### **1 Version 0 00 000 . (alle taster af samme størrelse)**

Sluk maskinen og tænd den derefter igen mens **CE/C** & tast **1** holdes nede i 5 sekunder. "L-01" kommer til syne i displayet.

Denne version er nu etableret, og du kan begynde dine beregninger.

#### **2 Version . 0 00 000 (alle taster af samme størrelse)**

Sluk maskinen og tænd den derefter igen mens **CE/C** & tast **2** holdes nede i 5 sekunder. "L-02" kommer til syne i displayet. Denne version er nu etableret, og du kan begynde dine beregninger.

#### **3 Version 0 00 . (ekstra stor 0 tast)**

Sluk maskinen og tænd den derefter igen mens **CE/C** & tast **3** holdes nede i 5 sekunder. "L-03" kommer til syne i displayet. Denne version er nu etableret, og du kan begynde dine beregninger.

#### **Viste symboler**

#### **1231X**

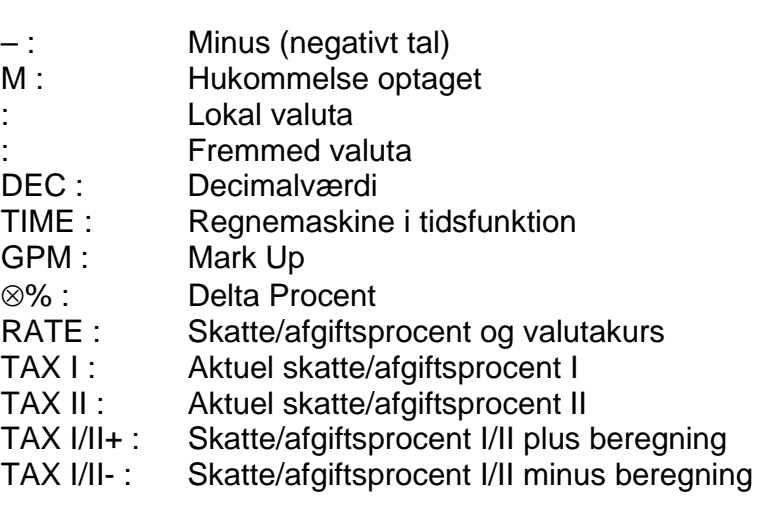

#### **1232X**

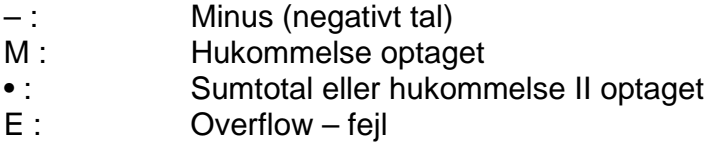

#### **1491X**

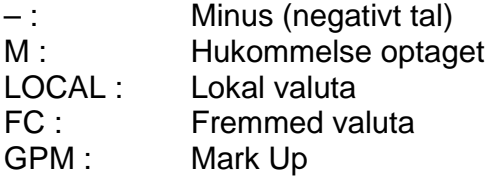

⊗% : Delta Procent<br>RATE : Skatte/afgiftsp RATE : Skatte/afgiftsprocent og valutakurs TAX + : Skatte/afgiftsprocent plus beregning TAX – : Skatte/afgiftsprocent minus beregning : Auto Call / Call / Void

# **Udskrevne symboler**

#### **1231X**

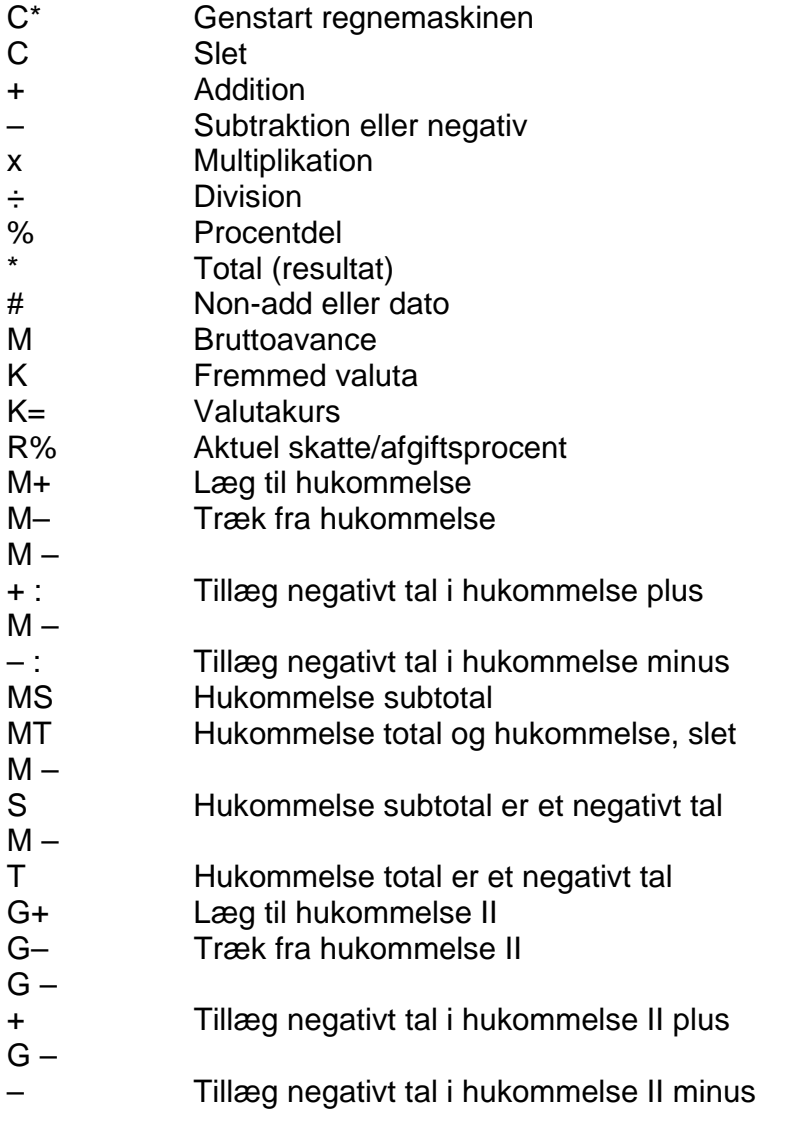

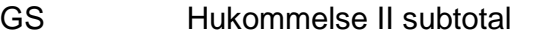

- GT Sumtotal eller hukommelse II total og hukommelse II slet  $G -$
- S Hukommelse II subtotal er et negativt tal
- T Sumtotal eller hukommelse II total er et negativt tal
- S Subtotal

 $G -$ 

- T Total
- T+ Total tillagt Sumtotal
- = Resultat
- **…** Overflow fejl
- ⊗\* Difference
- ⊗% Procentuel difference
- ⊗ Difference der skal tillægges
- ⊗ Difference der skal fratrækkes
- +% Resultat af procenttillæg
- –% Resultat af procentuel rabat
- R Kvadratrod

#### **1232X**

C\* Genstart regnemaskine C Slet + Addition – Subtraktion eller negativt tal x Multiplikation ÷ Division % Procentdel Total (resultat) # Non-add eller dato M Bruttoavance K Fremmed valuta K= Valutakurs R% Aktuel skatte/afgiftsprocent M+ Tillæg hukommelse M– Fratræk hukommelse  $M -$ + Tillæg negativt tal i hukommelse plus – Tillæg negativt tal i hukommelse minus MS Hukommelse subtotal MT Hukommelse total slet hukommelse  $M -$ S Hukommelse subtotal er et negativt tal  $M -$ T Hukommelse total er et negativt tal S Subtotal

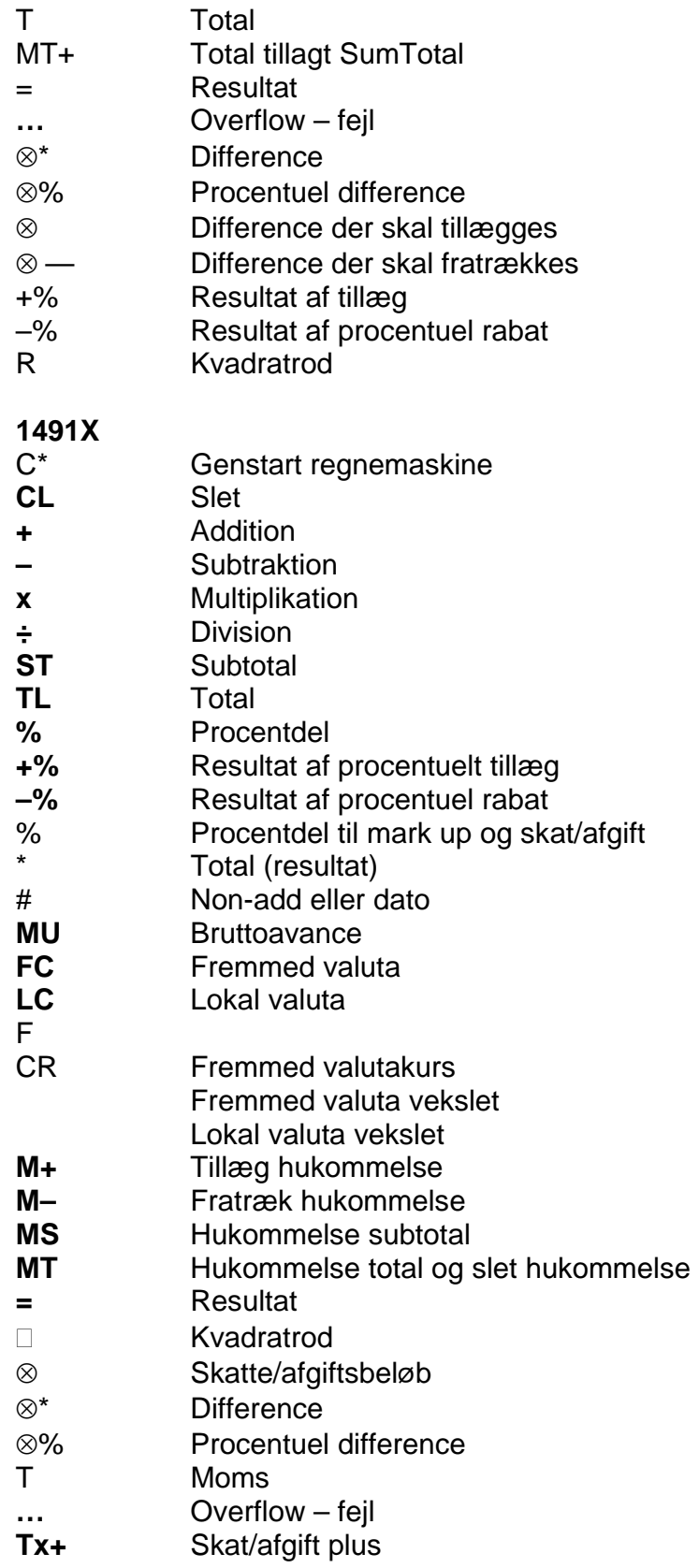

#### **Tx–** Skat/afgift minus

**R%** Kvadratrod

# **TM+ Total tillagt SumTotal**

### **Overflow fejlmeddelelser**

Når der forekommer en overflow fejl, fremkommer tegnet "E" yderst til venstre i displayet og fejlsymbolet "**…**" bliver udskrevet, når udskriftfunktionen er valgt. Tryk på **CE/C**  tasterne for at nulstille. Division med nul (0) vil føre til en fejlmeddelelse.